# **MB-300Q&As**

Microsoft Dynamics 365 Core Finance and Operations

## **Pass Microsoft MB-300 Exam with 100% Guarantee**

Free Download Real Questions & Answers **PDF** and **VCE** file from:

**https://www.leads4pass.com/mb-300.html**

100% Passing Guarantee 100% Money Back Assurance

Following Questions and Answers are all new published by Microsoft Official Exam Center

**C** Instant Download After Purchase

**83 100% Money Back Guarantee** 

365 Days Free Update

**Leads4Pass** 

800,000+ Satisfied Customers

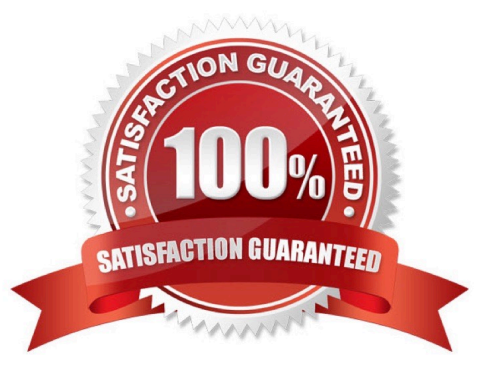

### **QUESTION 1**

DRAG DROP

A company named CompanyA is implementing Dynamics 365 Finance. The company is migrating organizational structure data from an older system.

CompanyA has a wholly-owned subsidiary named CompanyB that reports its own financials. CompanyA and CompanyB transact with each other. The companies have three regional offices that are individual cost centers.

You need to configure the organization.

What should you use? To answer, drag the appropriate functionalities to the correct requirements. Each functionality may be used once, more than once, or not at all. You may need to drag the split bar between panes or scroll to view content.

NOTE: Each correct selection is worth one point.

Select and Place:

### **Answer Area Functionalities** Requirement **Functionality** Legal entity Set up financials for CompanyB Financial Set up for regional offices dimension Financial dimension set Consolidation legal entity

Correct Answer:

### **Answer Area**

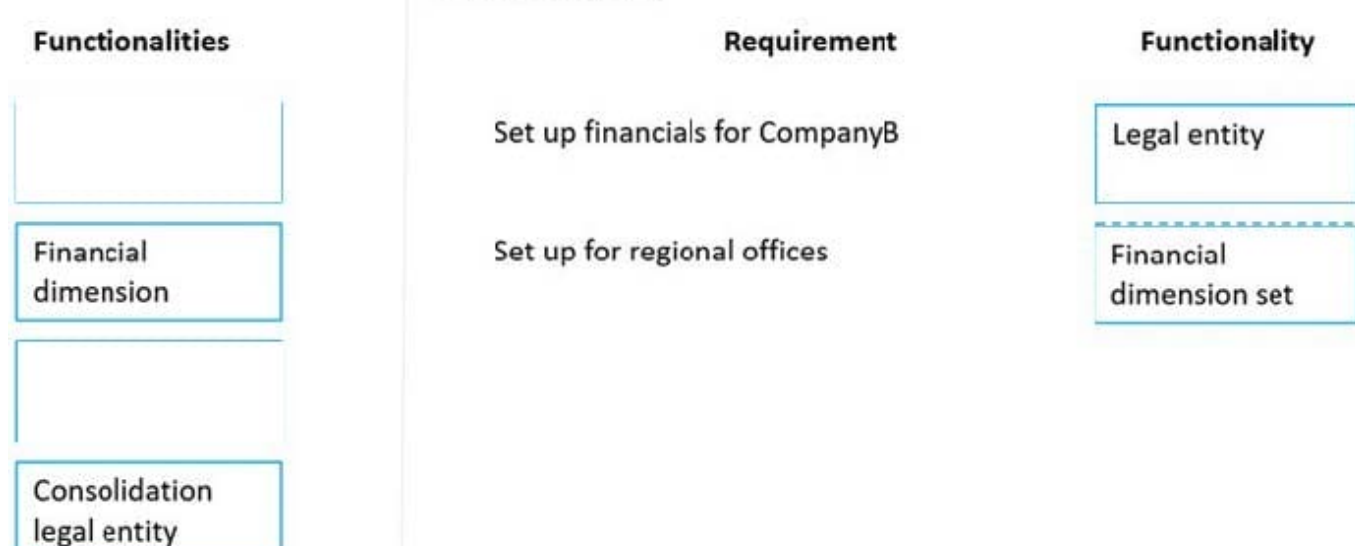

### **QUESTION 2**

#### SIMULATION

You are a functional consultant for Contoso Entertainment System USA (USMF).

You discover that the currency exchange rates in the system are outdated.

You need to ensure that the system uses the latest currency exchange rates from the Central Bank of Europe.

To complete this task, sign in to the Dynamics 365 portal.

Correct Answer: explanation

You need to import the latest currency exchange rates. You can also configure a schedule to automatically import the latest currency exchange rates.

1.

Navigate to General Ledger > Currencies > Import currency exchange rates

### 2.

Select the Default Exchange Rate Type.

3.

Select Central Bank of Europe for the Exchange Rate Provider.

4.

In the Import as of field, select Today\\'s date.

### 5.

Enable the Override existing exchange rates option.

6.

To schedule automatic updates, expand the Run the background section.

7.

Enable Batch Processing.

8.

Click on the Recurrence link.

9.

Configure a schedule for exchange rates import. 10.Click OK to save the changes.

### **QUESTION 3**

### SIMULATION

You are a functional consultant for Contoso Entertainment System USA (USMF).

USMF plans to create reports for executives. The reports will compare the sales from a month this year to the sales from the same month last year.

You need to prepare the date intervals for the planned reports.

To complete this task, sign in to the Dynamics 365 portal.

Correct Answer: explanation

1.

Navigate to General ledger > Ledger setup > Date intervals.

2.

Click New.

### 3.

In the Date Interval Code field, type a code such as CurrMth PY.

4.

In the Description field, type a description such as Current Month Previous Year.

5.

In the Interval Start section, select Month in the From date period type field.

6.

In the From date start/end, select Start.

7.

In the From date +/-field, type -1 for -1 year (previous year).

### 8.

In the From date adjustment unit field, select Year.

### 9.

In the Interval End section, select Month in the From date period type field.

10.In the From date start/end, select End.

11.Click Save to save the date interval.

Reference:

https://docs.microsoft.com/en-us/learn/modules/create-fiscal-calendars-years-periods-dyn365- finance/7-date-interval

### **QUESTION 4**

### HOTSPOT

You need to design the street team mobile application for creating sales orders in the mobile application.

Which technologies should you use? To answer, select the appropriate options in the answer area.

NOTE: Each correct selection is worth one point.

Hot Area:

## **Answer Area**

### Requirement

### **Technology**

Store product information for use in the mobile application.

Integrate sales orders from the mobile app to Dynamics 365.

Common Data Service Dynamics 365 Supply Chain Management Mobile App SQL lite database Power Apps

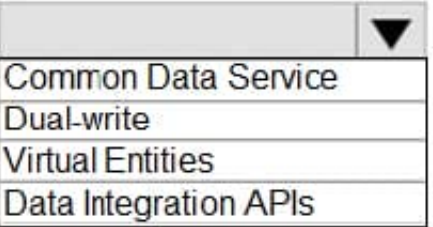

Correct Answer:

## **Answer Area**

### Requirement

Store product information for use in the mobile application.

### **Technology**

Common Data Service Dynamics 365 Supply Chain Management Mobile App SQL lite database Power Apps

Integrate sales orders from the mobile app to Dynamics 365.

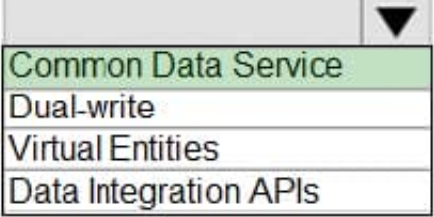

### **QUESTION 5**

A company is implementing Dynamics 365 Finance.

The company uses 2 third-party applications.

#### **https://www.leads4pass.com/mb-300.html Leads4Pass** 2024 Latest leads4pass MB-300 PDF and VCE dumps Download

The first application is used for sales taxes and must have current tax data present for sales order entry.

The second application is used for exchange rates and must have current daily exchange rates available for reference within Dynamics 365 Finance.

You need to ensure that the third-party applications work with Dynamics 365 Finance.

Which test type should you use?

A. Integration

- B. Regression
- C. Performance
- D. Functional

Correct Answer: A

Toolkit Overview: RSAT Integration Testing RSAT (regression suite automation tool) will get a new improvement where our RSAT tool should be able to support an end-to-end integration scenario. It will allow run sessions for third-party applications that run before or after Finance and Supply Chain Management is run. Essentially, you will be able to trigger an integration in some portal and then verify the outcomes in Finance and Supply Chain Management. It\\'s the same as if you were doing with the C# NUnit framework and selenium WebDrivers, although, in this case, you likely won\\'t require coding. The main idea is to be able to do integration scenario testing and be able to do that without developer help. Since development can be expensive it\\'s not something that customers really aim to do. We will get this feature in general availability and in public preview within the next few months, so stay tuned and follow the latest Microsoft improvements so you don\\'t miss out!

Reference: https://companial.com/blog/how-to-automate-integration-testing-in-microsoft-dynamics-365-fscm/

[MB-300 PDF Dumps](https://www.leads4pass.com/mb-300.html) [MB-300 VCE Dumps](https://www.leads4pass.com/mb-300.html) [MB-300 Study Guide](https://www.leads4pass.com/mb-300.html)